## Give Easily from our website

- 1. Click the Give Now option on our website.
- 2. Enter your gift amount.
- 3. Give to the fund preselected for you or click under the **To** field to support a different fund.
- 4. Enter your email address.
- 5. Click **Give**.

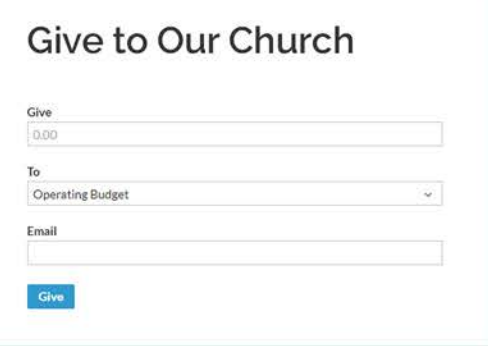

- 6. Choose your account type.
	- Credit/Debit Card
	- Checking Account
- 7. Enter your account number and billing address.
- 8. Click **Give** to complete your donation.

You'll receive email confirmation of your gift.

# **Text Giving**

To give via text, send STTIMSOFDC \$75 or any amount to the phone number 73256. You'll receive a text message in response with your next steps. After you give one time, your payment method is saved, so you can quickly give again from

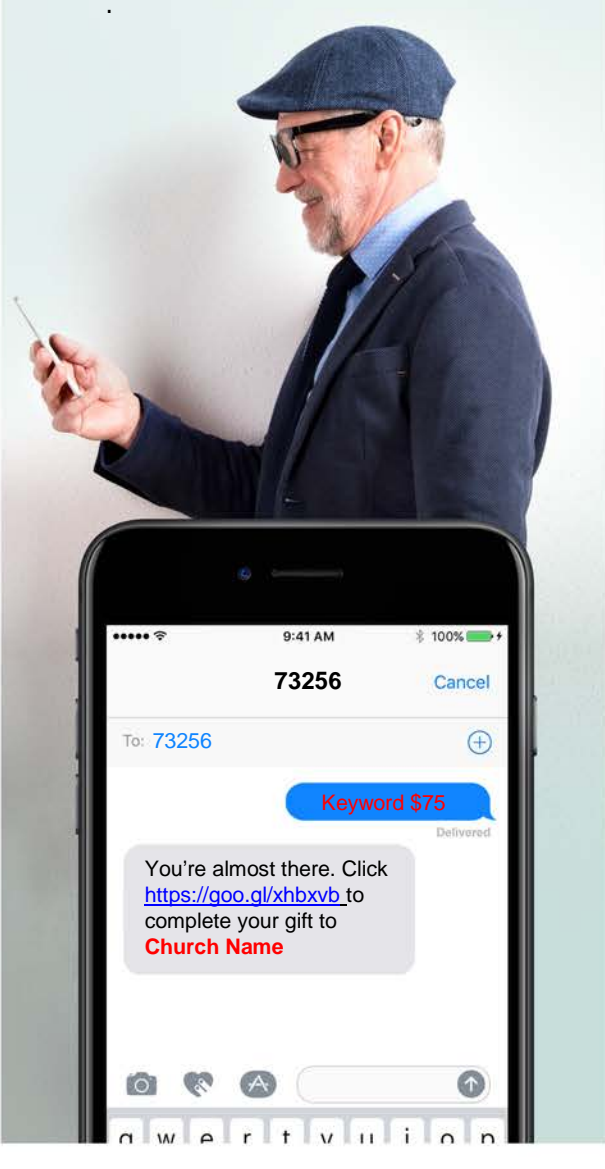

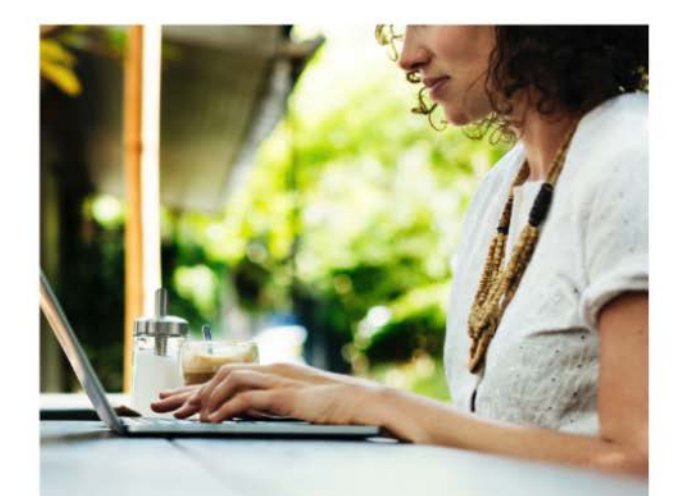

# eGiving<br>Guide

Realm®, our new online church community, offers new and easy ways to give financially to support our ministries. Whether you want to set up a recurring gift or split your donation among different funds, Realm makes it safe and secure to give online. We invite you to browse through this guide to learn how to use giving in Realm. We hope you take advantage of this convenience.

## Create your Realm profile

#### **With a profile, you'll manage your giving as recurring and one-time donations.**

If you have an email address on file with the church, you received a Realm invitation via email.

#### Join your church family online!

Our church has its own online community and would like you to join.

Just click here: https://onrealm.org/ChurchName

If you have trouble opening the link, please make sure you are using the latest version of your browser. Sincerely.

Your friends at church

- 1. Click the link in the email you received to create a Realm password.
- 2. You will then receive a verification email in which you need to click a link to verify your account.
- 3. Confirm your birthday or phone number on the webpage that opens from that link.

You can now sign into Realm using the link on our website or at

[https://onrealm.org/.](https://onrealm.org/) Enter your email address, the one at which you received the invitation, and the password you created.

**Didn't receive an email invitation? Contact the church office to confirm your email address, and we'll gladly send you an invite.**

## **Set Up Recurring** Donations

1. Sign in Realm from our website or at onrealm.org.

2. Click the **Giving** button on the left side of the screen under **Community**

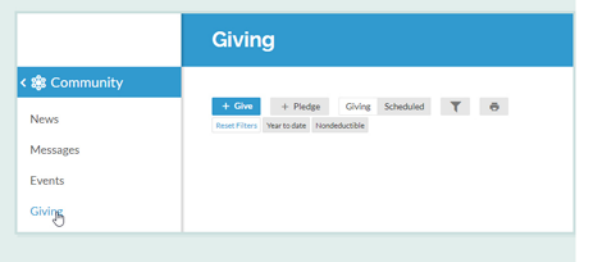

Your Giving page will now appear, showing your contributions this year.

To set up a gift, click  $+$  Give

Enter a \$ amount, choose what areas you'd like to support, and select the frequency (as in a one-time donation or a recurring donation). Then, enter your payment information. Click **Give** at the bottom to complete the donation.

**Can't remember your password?** You can click the forget password link from the Realm sign-in screen or contact the church office so we can help you reset your password.

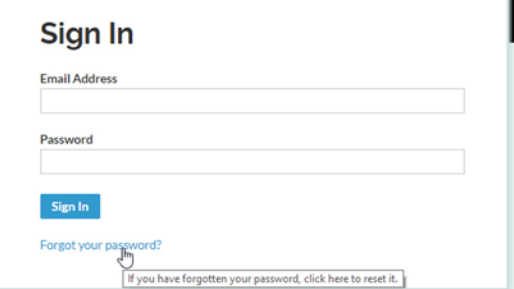

## FAQS

#### **I don't want to give online. Should I still create a Realm profile?**

There are many bonuses to a Realm profile:

- Print your own charitable contributions statement.
- Keep up with your classes and small groups.
- Opt-in to our online directory.

## **Is my information secure?**

Your information is encrypted. Plus, the payment processor for Realm complies with the highest security standards in the industry.

## **What can church members with Realm accounts see about me?**

Members with Realm accounts can see the name and photo of other Realm users. Your giving history and age are never visible to church members. Your contact information can only be seen by staff and your fellow group members. You can adjust your privacy settings to share your information with additional Realm users.

The security of your information doesn't stop there. This year, take steps to use different, random passwords for all your online accounts. Let's work together to keep things safe.

## **When I sign in Realm, I cannot see my giving history or my household information.**

This means something you entered when creating an account didn't match our records. We can often rectify this for you. Sign in Realm next week, and if you don't see an updated Realm profile, please contact the church office.